**Capital** : Noté VA (valeur actuelle) **Valeur acquise** : Noté VC (valeur cumulée)

**CALCULER LA LONGUEUR DE LA PÉRIODE**

Soustraire 2 cellules contenant des dates

**CALCULER LA VALEUR ACQUISE D'UN CAPITAL (INTÉRÊT COMPOSÉ)**

**VC (TAUX ; NPM ; VPM ; VA ; TYPE) VC (i ; n ; 0 ; PV ; 0)**

**Exemple** Quelle est la valeur acquise par 100\$ en 4 ans au taux de 8% capitalisé semestriellement ?

**Solution** VC (4% ; 8 ; 0 ; 100 ; 0) et Excel donnera une valeur de –136,86 \$.

**Remarque** Le signe négatif s'explique par le fait que l'argent «voyagera» dans le sens opposé. Il faut déposer 100\$ pour pouvoir retirer 136,86\$.

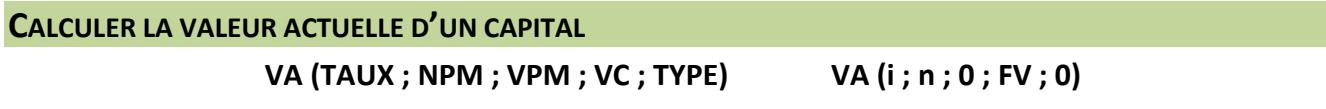

**Exemple** On veut disposer d'un capital de 8000\$ dans 15 ans. Quelle somme faut-il déposer au taux d'intérêt annuel de 10%?

**Solution** VA (10% ; 15 ; 0 ; 8000 ; 0) et Excel donnera la valeur de –1915,14 \$.

**CALCULER LE TAUX PÉRIODIQUE**

**TAUX (NPM ; VPM ; VA ; VC ; TYPE) TAUX (n ; 0 ; PV ; FV; 0)**

**Remarque** Les valeurs acquise et actuelle doivent être de signe opposé.

**Exemple** On place 1000\$ à intérêt composé durant un an. On accumule ainsi 120\$ d'intérêt. Quel était le taux d'intérêt nominal de ce placement si la capitalisation était trimestrielle?

**Solution** TAUX (4 ; 0 ; 1000 ; -1120 ; 0) et Excel donnera la valeur de 2,87%.

**Remarque** Il s'agit du taux périodique ! Il faut multiplier ce résultat par 4 pour avoir le taux nominal !

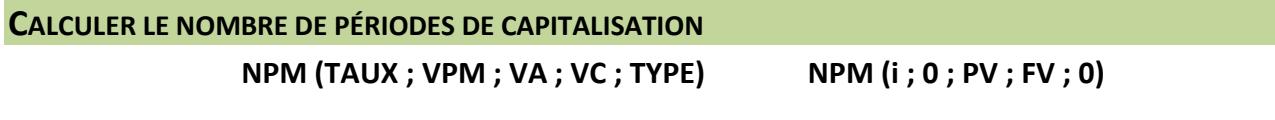

**Remarque** Les valeurs acquise et actuelle doivent être de signe opposé.

**Exemple** On place 1000\$ à intérêt composé dans un compte qui porte intérêt au taux de 10% par année. Au bout de combien de temps ce montant aura doublé ?

**Solution** NPM (10% ; 0 ; -1000 ; 2000 ; 0) et Excel donnera la valeur de 7,27 (années).

#### **CONVERTIR UN TAUX NOMINAL EN TAUX EFFECTIF**

**TAUX.EFFECTIF (TAUX\_NOMINAL ; NB\_PERIODES) TAUX.EFFECTIF (jm ; m)**

**Exemple** Convertir un taux nominal de 12 % à capitalisation semestrielle en taux effectif.

**Solution** TAUX.EFFECTIF (12% ; 2) et Excel donnera la valeur de 0,1236 soit 12,36%

**CONVERTIR UN TAUX EFFECTIF EN TAUX NOMINAL**

## **TAUX.NOMINAL (TAUX\_EFFECTIF ; NB\_PERIODES) TAUX.NOMINAL (te ; m)**

**Exemple** Convertir un taux effectif de 12,36 % en taux nominal à capitalisation mensuelle.

**Solution** TAUX.NOMINAL (12,36% ; 12) et Excel donnera la valeur de 0,1171 soit 11,71%

**VC (TAUX ; NPM ; VPM ; VA ; TYPE) VC (i ; n ; 0 ; PV ; 0)**

# **ANNUITÉS**

Les mêmes fonctions que pour les intérêts composés vont s'appliquer.

**VC (TAUX ; NPM ; VPM ; VA ; TYPE) VA (TAUX ; NPM ; VPM ; VC ; TYPE) TAUX (NPM ; VPM ; VA ; VC ; TYPE) NPM (TAUX ; VPM ; VA ; VC ; TYPE)**

### **Ce qui va changer :**

- Il y aura un montant VPM (pour le PMT)
- Un des paramètres VA ou VC sera de 0
- Le type « 0 » signifie fin de période alors que « 1 » correspond au début de période
- Une nouvelle fonction est disponible pour calculer les annuités :

## **VPM (TAUX ; NPM ; VA ; VC ; TYPE)**

**Exemple** Quelle est la valeur acquise d'une suite de 12 versements mensuels (début de période) de 100 \$ si le taux effectif est de 6 % ?

**Solution** VC (TAUX.NOMINAL(6%;12)/12 ; 12 ; -100 ; 0 ; 1) et Excel donnera une valeur de 1238,65 \$.